# **Custom Interface Driver Help**

**© 2015 Kepware Technologies**

# <span id="page-1-0"></span>**Table of Contents**

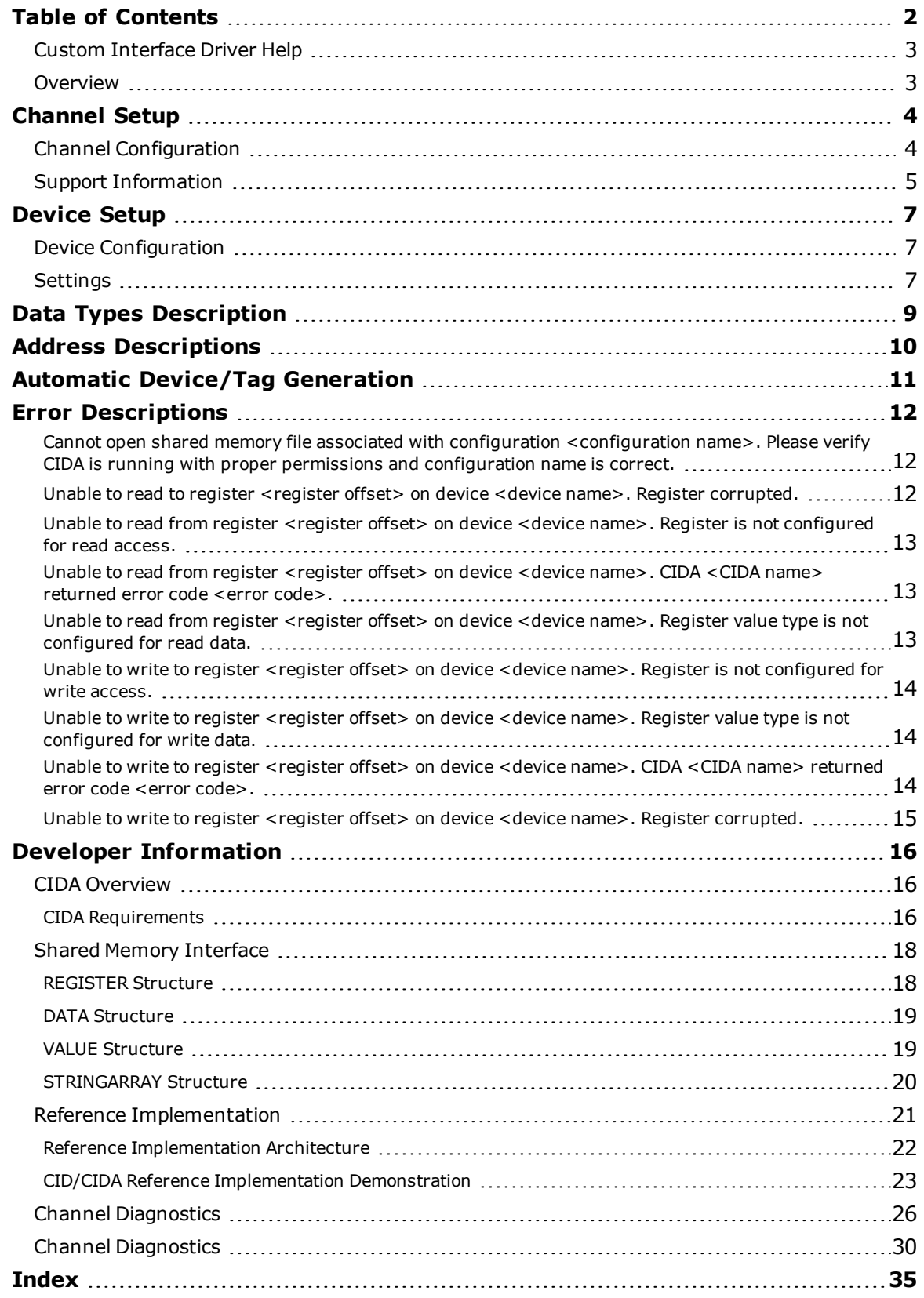

# <span id="page-2-0"></span>**Custom Interface Driver Help**

Help version 1.025

#### **CONTENTS**

**[Overview](#page-2-1)**

What is the Custom Interface Driver?

#### **[Channel](#page-3-0) Setup**

How do I configure custom channel properties for this driver?

#### **[Device](#page-6-0) Setup**

How do I configure a device for use with this driver?

#### **Data Types [Description](#page-8-0)** What data types does this driver support?

#### **Address [Description](#page-9-0)**

How do I address a data location on a Custom Interface Driver device?

#### **Automatic [Device/Tag](#page-10-0) Generation**

How can I easily configure tags for the Custom Interface Driver?

#### **Error [Descriptions](#page-11-0)**

What error messages does the Custom Interface Driver produce?

#### **Developer [Information](#page-15-0)**

As a developer, where can I find supplemental in-depth information and examples of implementation?

# <span id="page-2-1"></span>**Overview**

The Custom Interface Driver (CID) provides OPC and native connectivity for third-party custom driver data without using a toolkit. The custom drivers are called Custom Interface Driver Applications (CIDA) and they interface with the CID through the inter-process communication method called Shared Memory. The CIDA is responsible for creating the shared memory file in addition to an XML configuration file that fully defines the data mapped in shared memory. The configuration file will then be imported into the CID for automatic device/tag generation within the OPC server.

Communication via shared memory is achieved through standardized structures mapped onto shared memory. For more information on CID and CIDA data flow, refer to **CIDA [Overview](#page-15-1)**.

**Note:** This help file is meant to supplement the help file provided with the CID Application. *For more information on the Reference Implementation provided with the driver, refer to Reference [Implementation](#page-20-0).*

# <span id="page-3-0"></span>**Channel Setup**

A channel represents a single CID Application Configuration. Each CID Application must provide a configuration file that specifies the configuration name used to associate with a shared memory file (in addition to a list of the configuration's corresponding devices and tags). The CID can support multiple configurations simultaneously; however, each configuration must contain a unique configuration name. For more information, refer to **[Channel](#page-3-1) [Configuration](#page-3-1)**.

# <span id="page-3-1"></span>**Channel Configuration**

The Configuration dialog is used to specify the location and behavior of the configuration file, as well as any Advanced settings.

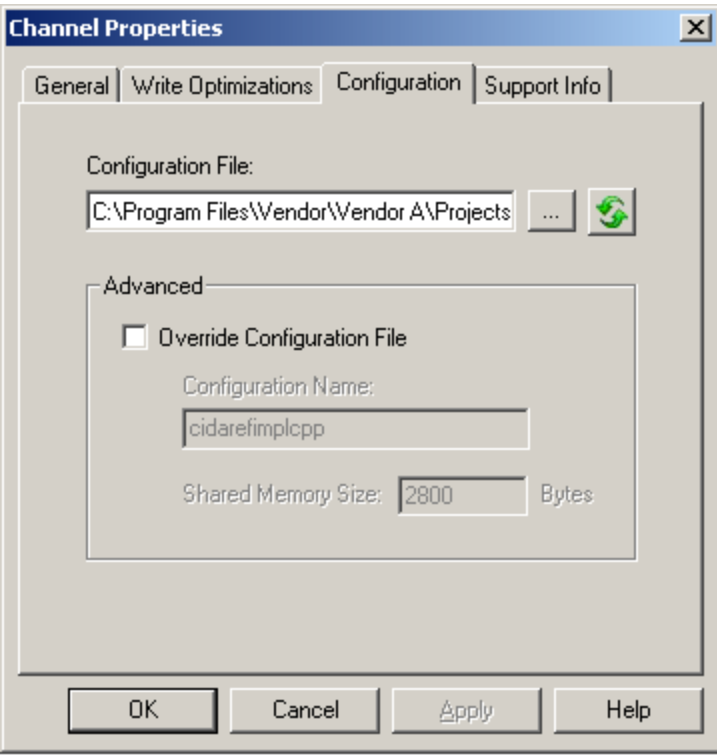

# **Configuration File**

The configuration file is an XML file that contains the shared memory file's name, size, associated devices, and appropriate tag definitions. This parameter is used to specify its location. To access the **Open File** dialog, click the browse button and then set the filter to "\*.xml." Select the desired file and then click **Open**. The configuration name within the file must be unique so that one channel does not interfere with another channel's access to a register. Once set, the file will be checked for uniqueness.

**Caution:** Users must regenerate the configuration file every time a change is made to it. For more information, refer to "Regenerate" below.

**Important:** When running in System Service Mode, the configuration file must be located in an accessible folder in order to be loaded by the Runtime. For example, a file residing in a network drive that requires authentication will cause the loading to fail. For more information on System Service Mode, refer to the server help file.

#### **Regenerate**

The **Regenerate** button is used to manually start automatic device/tag generation. The button appears as shown below. For more information, refer to **Automatic [Device/Tag](#page-10-0) Generation**.

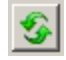

#### **Advanced**

The Advanced settings should only be used by CID Application Developers. Descriptions of the parameters are as follows:

- <sup>l</sup> **Override Configuration File:** When checked, this option overrides the configuration name and shared memory size as defined by the configuration file. In the absence of a configuration file, the associated parameters may be used to manually define the configuration name and shared memory size. The default setting is unchecked.
- <sup>l</sup> **Configuration Name:** This parameter contains the configuration name that the channel will use when accessing shared memory. It must be unique across channels so that one channel will not interfere with another channel's access to a register. The driver will check for uniqueness automatically, and warn the user/override when necessary. The default setting is "cidarefimplcpp".
- <sup>l</sup> **Shared Memory Size \_\_\_ Bytes:** This parameter contains the shared memory size that the channel will use during tag address validation. When the Override Configuration File setting is unchecked, this property will hold the value last imported during automatic device/tag generation despite being disabled. When the Override Configuration File setting is checked, this property will be enabled and capable of modification. The range is 0 to 2,147,483,648. The default setting is 0.

**Note:** If the Override Configuration File parameter is unchecked after either the configuration name or shared memory size settings have been changed, the settings will return to their default settings. The default settings are the values last loaded from the configuration file.

# <span id="page-4-0"></span>**Support Information**

The following dialog contains support information. The information may vary depending on what the supporting party has decided to include.

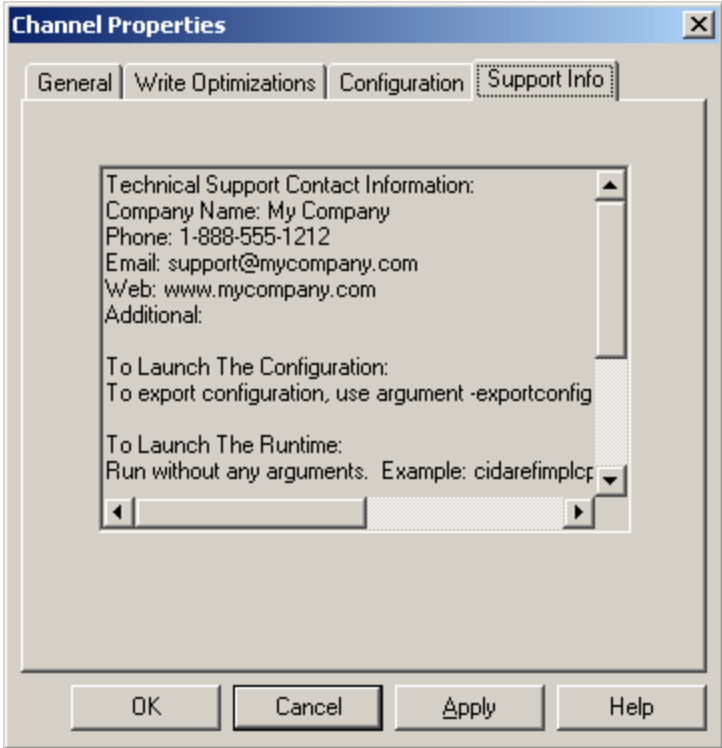

Descriptions of the parameters are as follows:

- 1. **Technical Support Contact Information:** This text includes the supporting party's company name, phone, email address, web address, and any additional information.
- 2. **To Launch the Configuration:** This text includes brief instructions on how to start the supporting party's Configuration component.
- 3. **To Launch the Runtime:** This text includes brief instructions on how to start the supporting party's Runtime component.
- 4. **To Launch the Help:** This text includes brief instructions on how to access the supporting party's help

documentation.

5. **Additional:** This text includes optional miscellaneous information.

# <span id="page-6-0"></span>**Device Setup**

A device is a logical collection of tags that corresponds to the physical device/data provider being polled by the CID Application.

# <span id="page-6-1"></span>**Device Configuration**

#### **Advanced**

The Advanced settings should only be used by CID Application Developers.

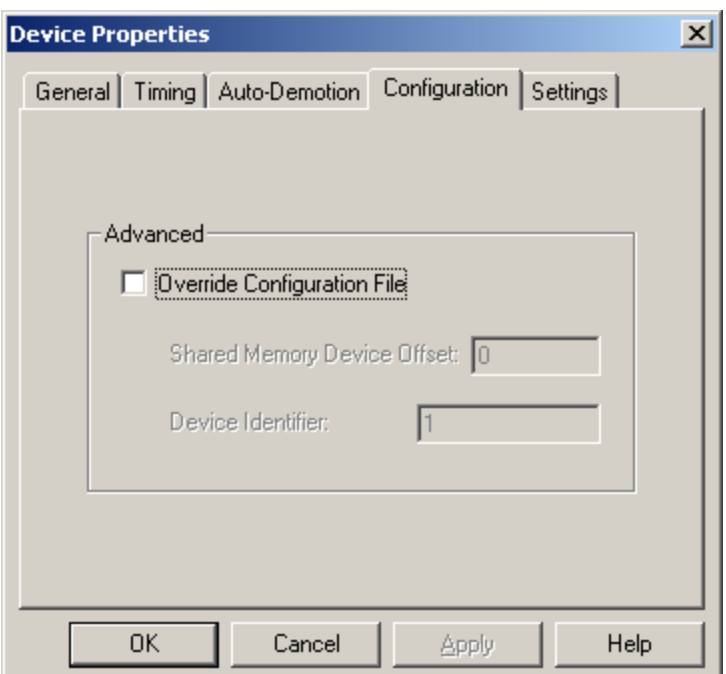

Descriptions of the parameters are as follows:

- <sup>l</sup> **Override Configuration File:** When checked, this option overrides the shared memory device offset and device identifier as defined by the configuration file. In the absence of a configuration file, the associated parameters may be used to manually define the shared memory device offset and device identifier. The default setting is unchecked.
- <sup>l</sup> **Shared Memory Device Offset:** This parameter is used to define the starting byte offset into the shared memory map for the given device. All register offsets (such as tag addresses) are relative to the shared memory device offset. If the configuration is designed so that all devices are assigned a shared memory device offset of 0, then all register offsets must be unique. This is because the register offsets are relative to the beginning of the file. If all devices are assigned a non-zero shared memory device offset, then there may be multiple tags with the same offset as these register offsets are relative to the beginning of the device under the channel. Setting this property incorrectly poses a safety hazard, because overlapping registers may result in timeouts or corrupt data.

**Note:** When the Override Configuration File setting is unchecked, this property will hold the value last imported during automatic device/tag generation despite being disabled. When the Override Configuration File setting is checked, this property will be enabled and capable of modification. The range is 0 to 2147483647. The default setting is 0.

**Device Identifier:** The device identifier is an optional label used to identify the device. It is useful in associating the device with a physical device/data provider and may contain up to 256 characters. The default setting is 1.

**Note:** If the Override Configuration File parameter is unchecked after either the shared memory device offset or the device identifier settings have been changed, the settings will return to their default settings. The default settings are the values last loaded from the configuration file.

<span id="page-6-2"></span>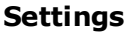

**Timing**

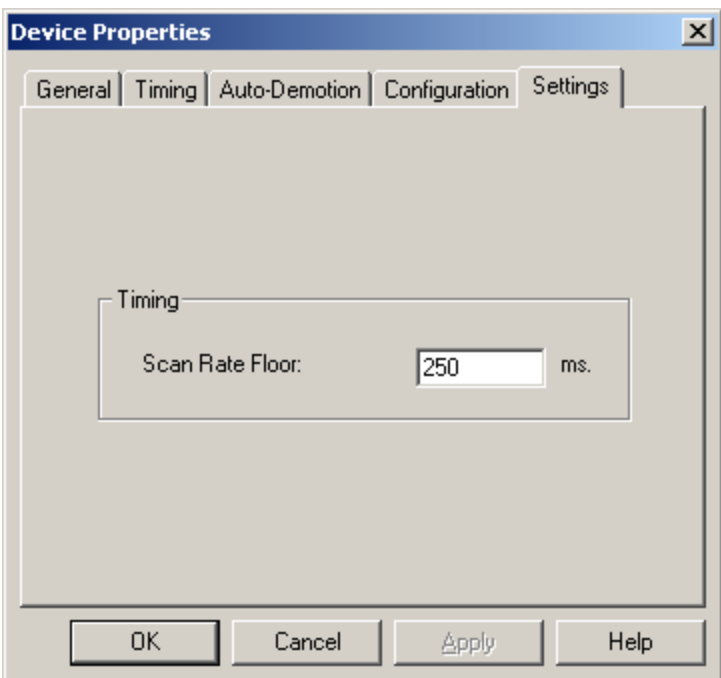

Description of the parameter is as follows:

<sup>l</sup> **Scan Rate Floor:** This parameter specifies the device's minimum scan rate. Any client scan rate that is faster than the device's scan rate floor setting will be capped at the device's setting. The minimum value is 250 milliseconds. The maximum value is 60000 milliseconds. The default setting is 250 milliseconds.

# <span id="page-8-0"></span>**Data Types Description**

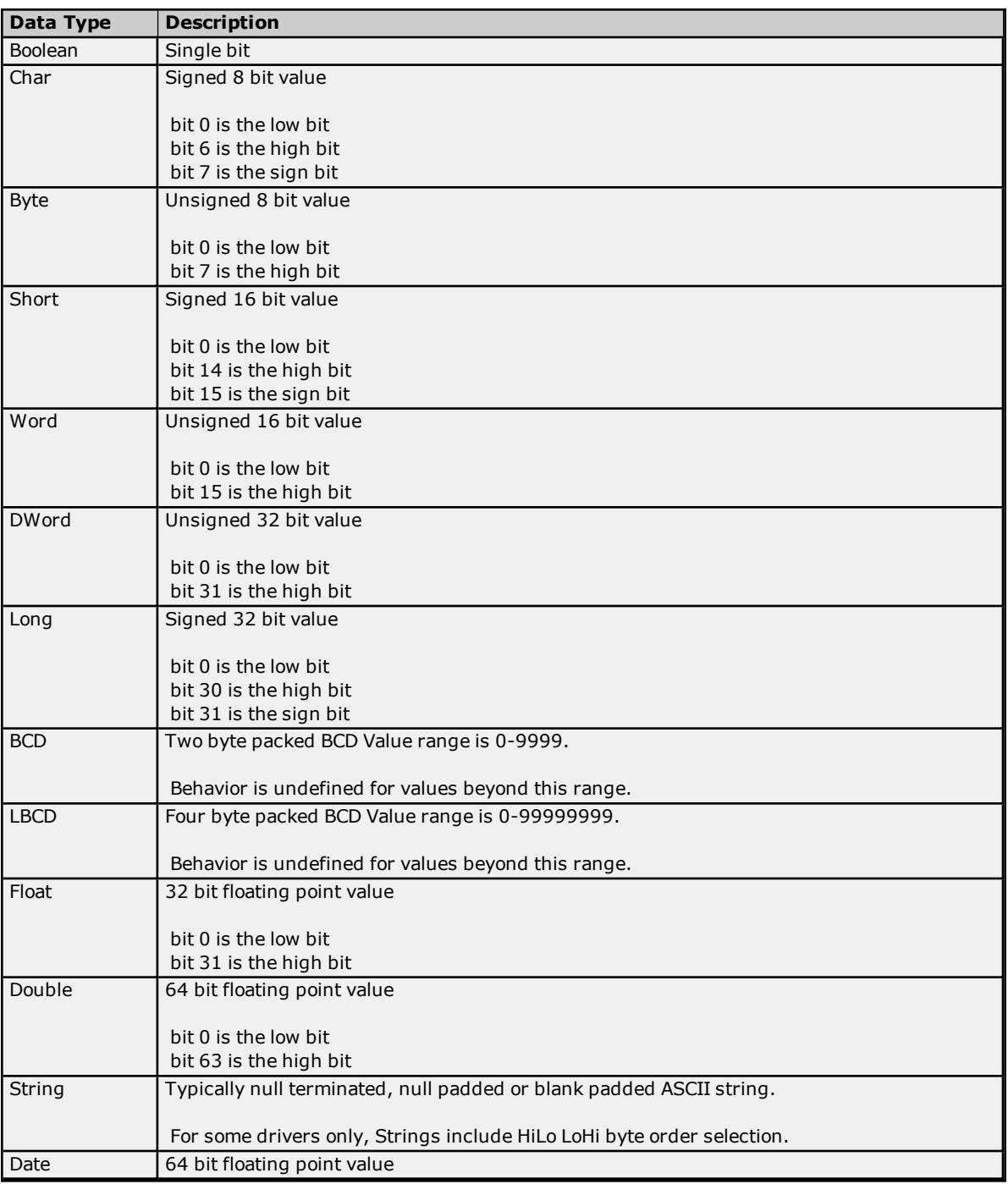

# <span id="page-9-0"></span>**Address Descriptions**

Data is represented in a structure called a Shared Memory Data Register. Each register maintains separate Read and Write values in addition to corresponding error, quality, timestamp, and status information. The following information describes how to access Read and Write values. The syntax is as follows:

*D<byte offset> [/ <string length>] [ [<row>] [<column>] ]*

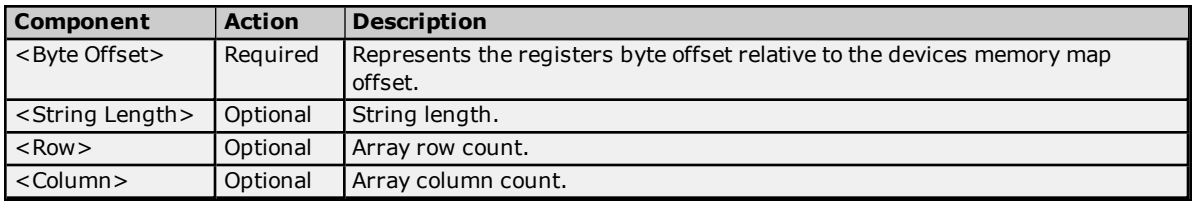

#### **Ranges**

The maximum shared memory file size is limited to 2,147,483,648 bytes (2 gigabytes). This limitation will be enforced at project load (schema) and address validation.

# **Valid Combinations/Hints**

D<br/>byte offset> D<br/>>byte offset> / <string length> D<br/>>byte offset> [<row>] [<column>]

#### **Examples**

8-bit value at byte offset 0 Address = D0 Data Type = Byte

32-character string value starting at byte offset 1000 Address = D1000/32 Data Type = String

# <span id="page-10-0"></span>**Automatic Device/Tag Generation**

The CIDA will be responsible for generating a configuration file that will be imported by the CID and used for automatically generating devices and tags. When running as a System Service, this file should reside locally and not in a network location. For more information, refer to **[Channel](#page-3-0) Setup**.

The driver will perform automatic device/tag generation under the following circumstances:

- 1. Upon completion of the Channel Setup Wizard with a valid configuration file specified.
- 2. If the configuration file name changes in Dialog Mode and is then applied.

#### **Device Import**

Devices will be automatically generated based on the following information:

- Device Name
- Device Identifier
- Custom Properties

**Note:** The device identifier will not be validated. It is included for organizational purposes only.

# **Tag Import**

Tags will be automatically generated based on the following information:

- Tag Name
- Tag Address
- Tag Data Type
- Tag Read/Write Access
- Tag Scan Rate (Milliseconds)
- Tag Description

#### **Manually Starting Automatic Device/Tag Generation**

To manually start automatic device/tag generation, open the **Configuration** tab in **Channel Properties** and then click the **Regenerate** button.

# <span id="page-11-0"></span>**Error Descriptions**

The following error/warning messages may be generated. Click on the link for a description of the message.

#### **General Errors**

**Cannot open Shared Memory file associated with Configuration [<configuration](#page-11-1) name>. Please verify CIDA is running with proper permissions and [Configuration](#page-11-1) name is correct.**

#### **Read Errors**

**Unable to read from register <register offset> on device <device name>. Register is not [configured](#page-12-0) for read [access.](#page-12-0)**

**Unable to read from register [<register](#page-12-2) offset> on device <device name>. Register value type is not [configured](#page-12-2) for read data.**

**Unable to read from register <register offset> on device <device name>. Register [corrupted.](#page-11-2) Unable to read from register [<register](#page-12-1) offset> on device <device name>. CIDA <CIDA name> [returned](#page-12-1) error code <error code>.**

#### **Write Errors**

**Unable to write to register <register offset> on device <device name>. Register is not [configured](#page-13-0) for write [access.](#page-13-0) Unable to write to register [<register](#page-13-1) offset> on device <device name>. Register value type is not [configured](#page-13-1) for write data. Unable to write to register <register offset> on device <device name>. Register [corrupted.](#page-14-0) Unable to write to register [<register](#page-13-2) offset> on device <device name>. CIDA <CIDA name> [returned](#page-13-2) error code <error code>.**

<span id="page-11-1"></span>**Cannot open shared memory file associated with configuration <configuration name>. Please verify CIDA is running with proper permissions and configuration name is correct.**

# **Error Type:**

Warning

#### **Possible Cause:**

No shared memory file and/or global mutex has been created or associated with configuration name <configuration name>.

#### **Solution:**

Make sure that the CIDA is running and creating the shared memory file/global mutex associated with the configuration name <configuration name>. Third-party utilities (such as Microsoft's Process Explorer) can be used to determine if these resources have been created.

#### **Notes:**

For launch instructions, help location and support contact information, refer to the Support Information tab in Channel Properties.

#### **See Also: Support [Information](#page-4-0)**

# <span id="page-11-2"></span>**Unable to read to register <register offset> on device <device name>. Register corrupted.**

**Error Type:** Warning

#### **Possible Cause:**

- 1. The register was not properly configured by the CIDA.
- 2. An incorrect Register offset was provided for this address.

#### **Solution:**

Confirm that the latest configuration file associated with the CID Application Configuration has been imported.

#### **Note:**

*For more information on launch instructions, help location, and support contact information, refer the Support Information tab in Channel Properties.*

#### **See Also:**

<span id="page-12-0"></span>**Support [Information](#page-4-0)**

# **Unable to read from register <register offset> on device <device name>. Register is not configured for read access.**

**Error Type:**

Warning

## **Possible Cause:**

- 1. The register was not properly configured by the CIDA.
- 2. An incorrect register offset was provided for the address.

#### **Solution:**

Confirm that the latest configuration file associated with the CID Application Configuration has been imported.

#### **Note:**

*For more information on launch instructions, help location, and support contact information, refer the Support Information tab in Channel Properties.*

#### **See Also:**

<span id="page-12-1"></span>**Support [Information](#page-4-0)**

# **Unable to read from register <register offset> on device <device name>. CIDA <CIDA name> returned error code <error code>.**

#### **Error Type:**

Warning

### **Possible Cause:**

The device/data provider being polled/written by the CIDA has returned an error.

#### **Solution:**

For the help location and support contact information to determine the cause and solution for this error, refer to *the Support Information tab in Channel Properties.*

#### **See Also:**

#### <span id="page-12-2"></span>**Support [Information](#page-4-0)**

# **Unable to read from register <register offset> on device <device name>. Register value type is not configured for read data.**

#### **Error Type:**

Warning

# **Possible Cause:**

- 1. The register was not properly configured by the CIDA.
- 2. An incorrect register offset was provided for this address.

#### **Solution:**

Confirm that the latest configuration file associated with the CID Application Configuration has been imported.

# **Note:**

*For more information on launch instructions, help location, and support contact information, refer the Support Information tab in Channel Properties.*

#### **See Also:**

# <span id="page-13-0"></span>**Support [Information](#page-4-0)**

# **Unable to write to register <register offset> on device <device name>. Register is not configured for write access.**

# **Error Type:**

Warning

### **Possible Cause:**

- 1. The register was not properly configured by the CIDA.
- 2. An incorrect register offset was provided for this address.

#### **Solution:**

Confirm that the latest configuration file associated with the CID Application Configuration has been imported.

#### **Note:**

*For more information on launch instructions, help location, and support contact information, refer the Support Information tab in Channel Properties.*

#### **See Also:**

#### <span id="page-13-1"></span>**Support [Information](#page-4-0)**

# **Unable to write to register <register offset> on device <device name>. Register value type is not configured for write data.**

#### **Error Type:**

Warning

# **Possible Cause:**

- 1. The register was not properly configured by the CIDA.
- 2. An incorrect register offset was provided for this address.

#### **Solution:**

Confirm that the latest configuration file associated with the CID Application Configuration has been imported.

#### **Note:**

*For more information on launch instructions, help location, and support contact information, refer the Support Information tab in Channel Properties.*

## **See Also:**

#### <span id="page-13-2"></span>**Support [Information](#page-4-0)**

# **Unable to write to register <register offset> on device <device name>. CIDA <CIDA name> returned error code <error code>.**

#### **Error Type:**

Warning

## **Possible Cause:**

The device/data provider being polled/written by the CIDA has returned an error.

#### **Solution:**

For the help location and support contact information to determine the cause and solution for this error, refer to *the Support Information tab in Channel Properties.*

#### **See Also:**

**Support [Information](#page-4-0)**

# <span id="page-14-0"></span>**Unable to write to register <register offset> on device <device name>. Register corrupted.**

**Error Type:** Warning

# **Possible Cause:**

- 1. The register was not properly configured by the CIDA.
- 2. An incorrect register offset was provided for this address.

# **Solution:**

Confirm that the latest configuration file associated with the CID Application Configuration has been imported.

# **Note:**

*For more information on launch instructions, help location, and support contact information, refer the Support Information tab in Channel Properties.*

**See Also:**

**Support [Information](#page-4-0)**

# <span id="page-15-0"></span>**Developer Information**

The Developer Information pages provide in-depth information for understanding and implementing a CID Application. For information on a specific topic, select a link from the list below.

#### **CIDA [Overview](#page-15-1) Shared Memory [Interface](#page-17-0) Reference [Implementation](#page-20-0)**

# <span id="page-15-1"></span>**CIDA Overview**

The Custom Interface Driver (CID) has two components: the CID driver plug-in (which runs within the OPC server's process) and the Custom Interface Driver Application (CIDA). The Custom Interface Driver (CID) allows external parties to push data into and out of the OPC server for reads and writes, while relying on the OPC server to provide connectivity to all of its client/server protocols. The CIDA will be responsible for creating, initializing and freeing the shared memory area. It will also be responsible for creating a configuration file, which must conform to a schema defined by the OPC server for use with the CID. Users will be able to import the configuration file from within the CID channel settings, which will automatically generate devices and tags in the server.

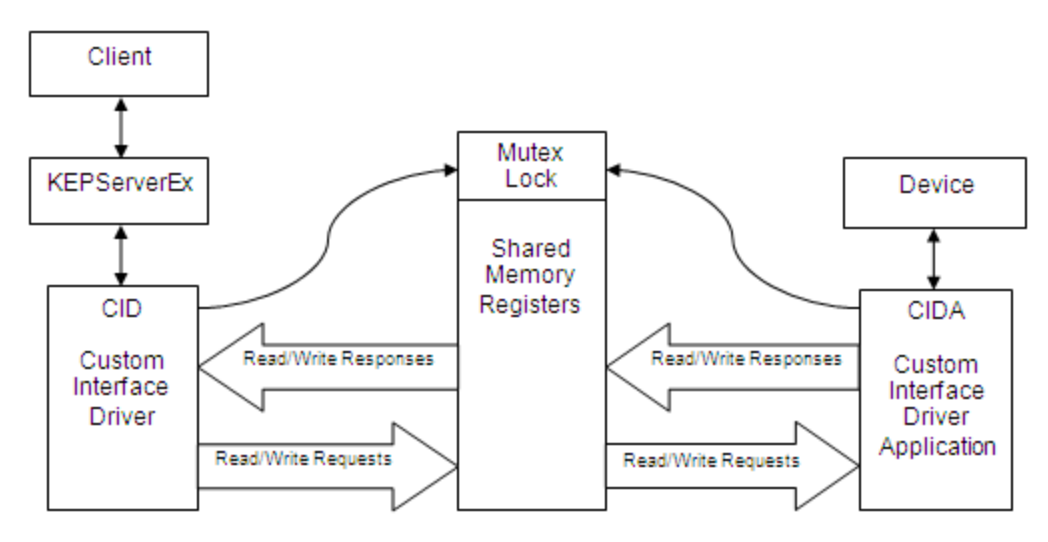

Figure 1 - CID CIDA Overview

#### **Shared Memory**

In order to gain access to shared memory, both the shared memory client and the server must acquire a lock. Once acquired, the process can read and write to shared memory. Since only one process can hold the lock at a time, the lock shouldn't be held for too long because it starves the other processes from operating. Once the process is done working with the shared memory, it must release the lock immediately.

# <span id="page-15-2"></span>**CIDA Requirements**

The CIDA must use Win32 API for Shared Memory creation, initialization, usage, and destruction. Thus, developers must use a language that supports Win32 API calls, such as C++, VB.NET, C#, or Java Native Interface (JNI).

# **CIDA Functions**

The following information describes specific functions and the order in which these actions must be performed.

1. The CIDA must create the shared memory file if one does not exist.

a. It must use **OpenFileMapping** with or without security\* to open the shared memory file. If the file cannot be opened, use **CreateFileMapping** with or without security\* to create the shared memory file.

**Note:** Normally the CIDA creates the shared memory file and the CID opens the shared memory file. In the case where the CIDA is restarted after the CID has gained access to the shared memory file, the CIDA will be required to open the file (since it is already created).

b. File name must be of the form *Global\<Configuration Name>\_sm* and cannot exceed 100 characters.

- c. File size cannot exceed 2GB.
- d. It must use **MapViewOfFile/UnMapViewOfFile** to map shared memory file into the CIDA's process space.
- e. It must use **CloseHandle** on exit to release the shared memory file.
- 2. The CIDA must create a global mutex for the purpose of locking access to the shared memory file.
	- a. It must use **CreateMutex** with or without security to create the mutex\*.

**Note:** The mutex should be created and locked prior to creating and initializing the shared memory to ensure that the CID does not access the memory prematurely.

b. Mutex name must be of the form *Global\ <Configuration Name>\_sm\_lock*.

3. The CIDA must conform to the Shared Memory Data Register structure in the following ways. For more information, refer to **Shared Memory [Interface](#page-17-0)**.

a. If the Register supports reads, it must be configured as follows.

#### ii. Assigns **REGISTER.ReadOffset**.

- iii. Initializes **DATA.STATUS** flags to 0.
- iv. Initializes **VALUE.Type**.
- v. Initializes **VALUE.\_Value**.
- vi. Initializes **VALUE.ExtSize** if register is a string or an array.
- vii. Reserves **VALUE.ExtSize** bytes starting at **VALUE.ExtValue** for string and array data.
- viii. Initializes **VALUE.ExtValue** for string and array data.
- ix. Initializes **STRINGARRAY.StringSize** if register is a string array. **STRINGARRAY** must be cast onto **VALUE.ExtValue** for string arrays.
- b. If the Register supports writes, it must be configured as follows.
	- ii. Assigns **REGISTER.WriteOffset**.
	- iii. Initializes **DATA.STATUS** flags to 0.
	- iv. Initializes **VALUE.Type**.
	- v. Initializes **VALUE.\_Value**.
	- vi. Initializes **VALUE.ExtSize** if register is a string or an array.
	- vii. Reserves **VALUE.ExtSize** bytes starting at **VALUE.ExtValue** for string and array data.
	- viii. Initializes **VALUE.ExtValue** for string and array data.
	- ix. Initializes **STRINGARRAY.StringSize** if register is a string array. **STRINGARRAY** must be cast onto **VALUE.ExtValue** for string arrays.
- c. Checks **WriteData.RequestPending** to determine if a write request is available. When true:
	- ii. Caches the write value.
	- iii. Clears **WriteData.RequestPending** before performing the write.
	- iv. Performs the write.
- d. Sets **WriteData.Error/ErrorCode** based on a successful or failed write response.
- e. Sets **WriteData.ResponsePending** after **WriteData.Error/ErrorCode** is set on a successful or failed write response.
- f. Checks **ReadData.RequestPending** to determine if a read request is available. When true:
	- ii. Clears **ReadData.RequestPending** before performing the read.
	- iii. Performs the read.
- g. Sets **ReadData.Error/ErrorCode** based on a successful or failed read response.
- h. Sets **ReadData.Quality** on a successful or failed read response.
- i. Sets **ReadData.Timestamp** on a successful or failed read response.
- j. Sets **ReadData.Value** on a successful read response.
- k. Sets **ReadData.ResponsePending** after items g. through j. are set on a successful or failed read response.
- 4. The CIDA must release resources for global mutex and shared memory file using the following:
	- a. CloseHandle returned from **CreateFileMapping**.
	- b. CloseHandle returned from **CreateMutex**.

\*Creating the shared memory file and mutex with security attributes is optional but recommended. The only requirement is that the CID must be able to open these resources from where it is running.

<span id="page-17-0"></span>**Note:** The CID will be running in the context of a Windows Service under the System Account by default.

# **Shared Memory Interface**

The CID and CIDA communicate via Shared Memory by agreeing on a protocol that will be used to exchange information (in the same way that an application communicates with hardware). This protocol or interface is defined through structures, which are mapped onto the shared memory file's byte memory.

The main structure that defines a data item is the REGISTER structure. Each data item requires its own REGISTER. Its location within the shared memory is set by the CIDA and is termed the byte offset in **[Address](#page-9-0) [Descriptions](#page-9-0)**. The byte offset must be unique for each REGISTER. When calculating the byte offset, users must take the footprint consumed by the REGISTER and its nested structures into account in order to prevent overlap with other registers. This is important because overlapping registers pose a safety hazard: they can result in timeouts and corrupt data.

For information on a specific structure, select a link from the list below.

**[REGISTER](#page-17-1) Structure DATA [Structure](#page-18-0) VALUE [Structure](#page-18-1) [STRINGARRAY](#page-19-0) Structure**

#### <span id="page-17-1"></span>**REGISTER Structure**

The following table describes how a register is arranged in Shared Memory.

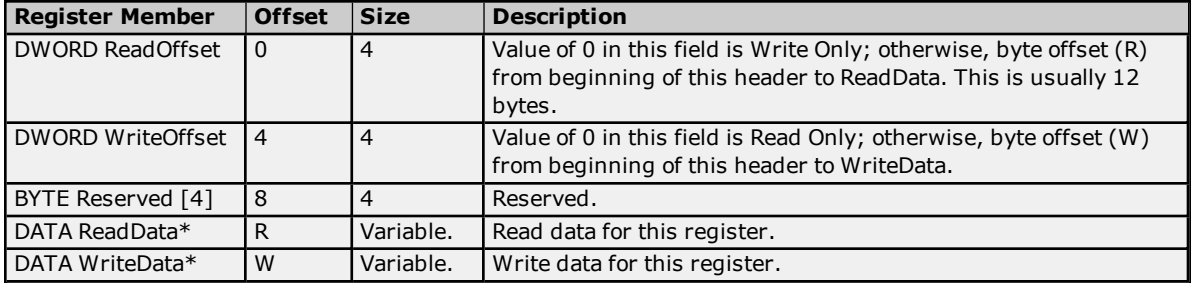

\*For more information, refer to **DATA [Structure](#page-18-0)**.

# <span id="page-18-0"></span>**DATA Structure**

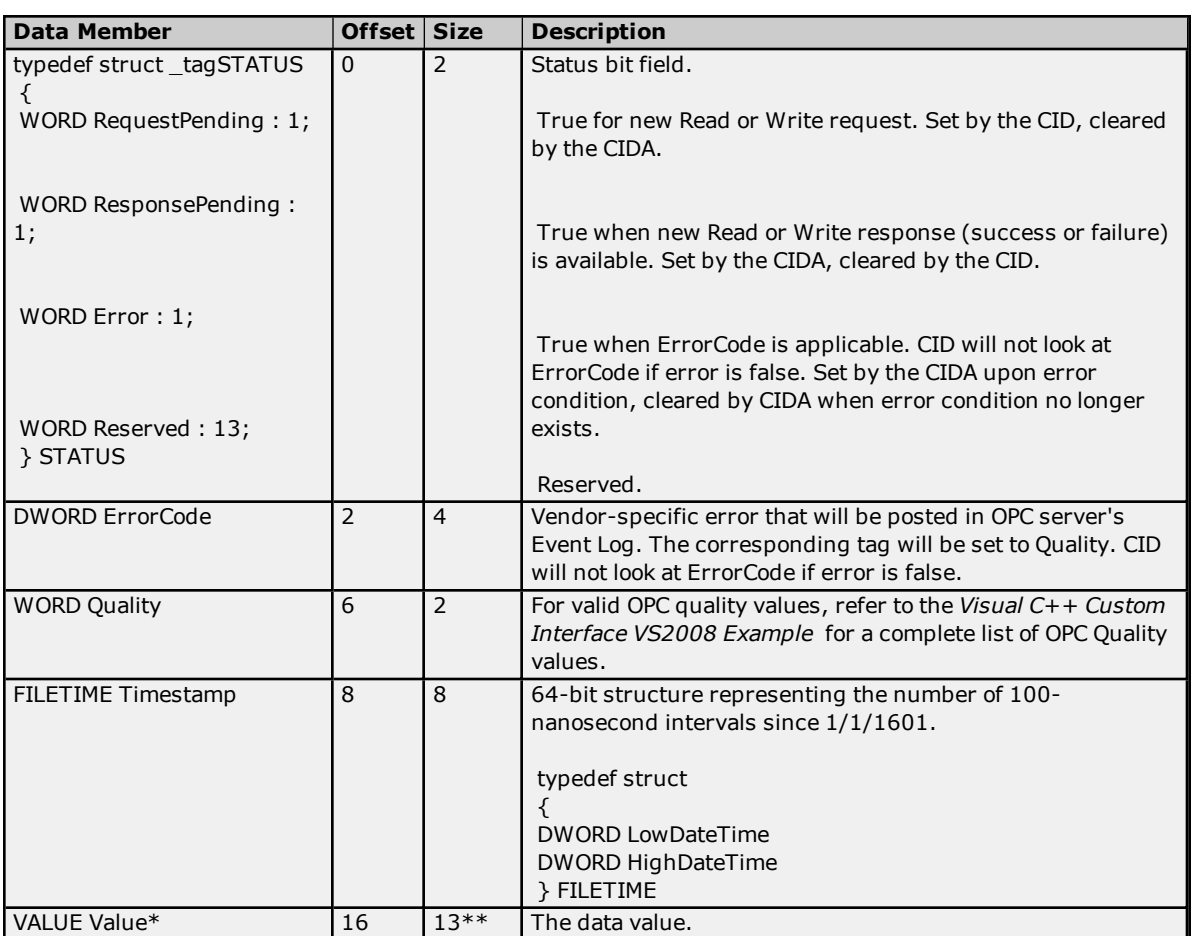

\*For more information, refer to **VALUE [Structure](#page-18-1)**.

<span id="page-18-1"></span>\*\*Size will exceed this value for string and array data.

# **VALUE Structure**

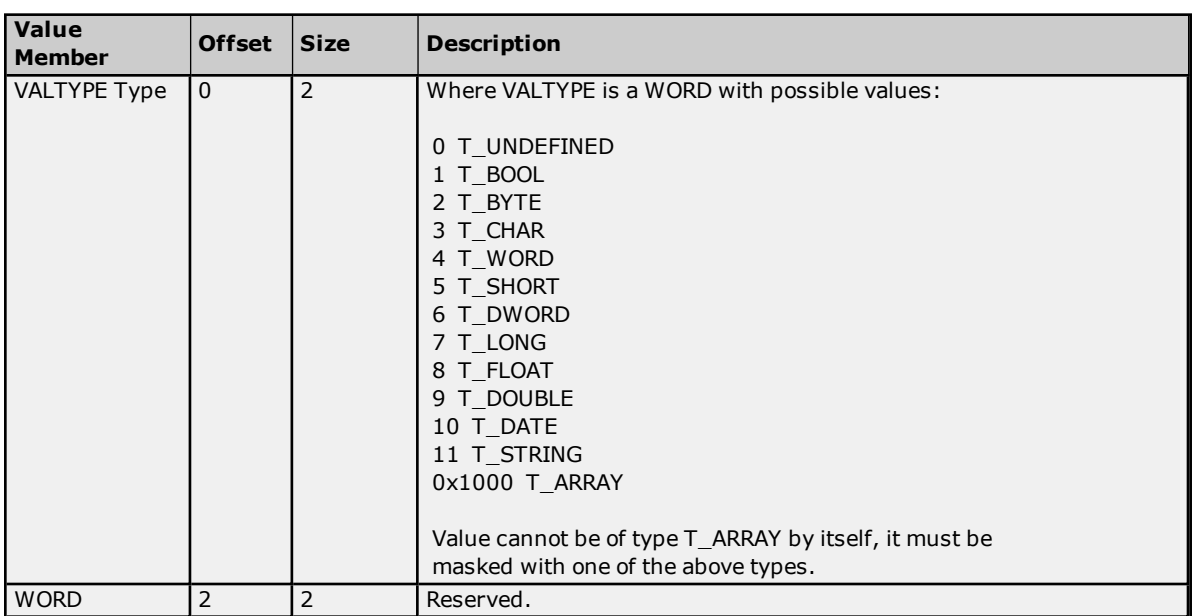

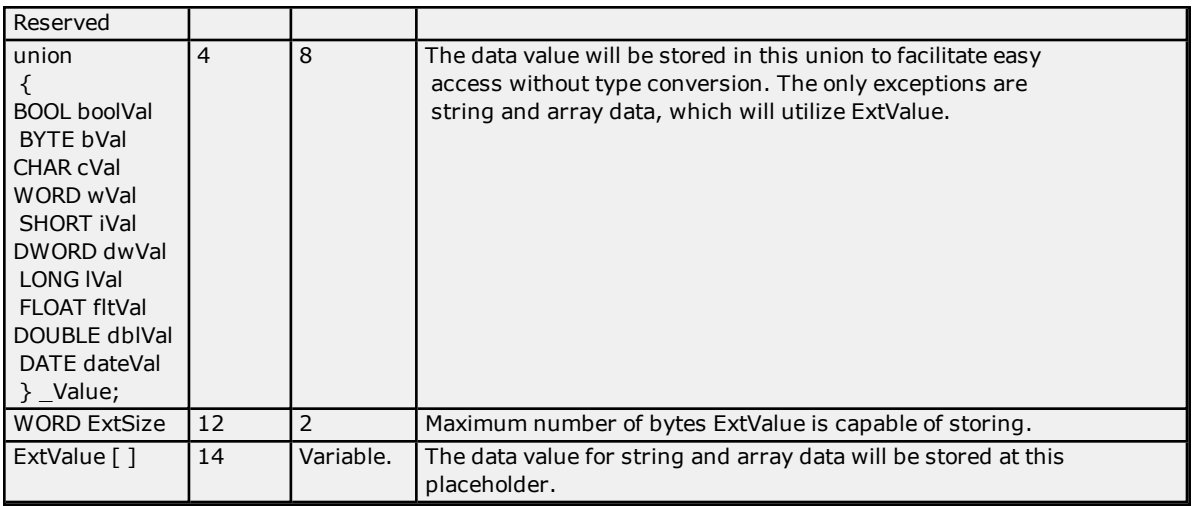

# **Strings and Arrays**

String length and array data are unknown at compile time. They are application-specific and chosen at runtime. String length and array data are stored in the byte array "ExtValue" in order to allow for variable length. The number of bytes in ExtValue is stored in "ExtSize."

#### **String Data**

ExtValue will store the packed, wide character, null terminated string data. Wide characters use 2 bytes per character, thereby allowing for Unicode strings. It is recommended that users be cautious when copying string data into ExtValue, since ExtSize is the maximum number of bytes that can be stored in ExtValue, not the number of characters. The number of characters that can be stored is ExtSize / 2.

**Important:** ExtSize is not the current length of the string.

#### **Array Data**

ExtValue will store the array data in the order given in the examples below.

#### **Example 1**

1 Dimensional Array (1 row, y columns) Element[0], Element[1], …Element[n]

#### **Example 2**

2 Dimensional Arrays (x rows, y columns) Element[0][0], ... Element[0][y], Element [1][0], ... Element[1][y], ... Element[x][y]

#### **String Arrays**

A string array is defined as an array of equal length strings. They are stored similar to standard arrays with the exception that a WORD precedes the array data, representing the maximum number of characters in each string (not the length). The structure STRINGARRAY encapsulates this value and the array data to follow. For more information, refer to **[STRINGARRAY](#page-19-0) Structure**.

# <span id="page-19-0"></span>**STRINGARRAY Structure**

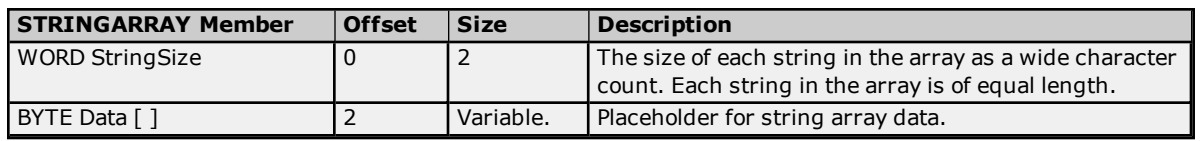

#### **Example**

String Array D0/10 [5] This is an array of 5, 10 character strings.

VALUE. ExtSize would equal (10 characters  $*$  2 bytes per wide character)  $*$  5 elements + size of (StringSize) = 102 bytes.

The STRINGARRAY would be cast onto VALUE.ExtValue where STRINGARRAY.StringSize would be set to 10. Assuming the string data = "hello", "world", the first two array elements of STRINGARRAY.Data would be stored as:

<span id="page-20-0"></span>'h' 'e' 'l' 'l' 'o' 0x00 0x00 0x00 0x00 0x00, 'w' 'o' 'r' 'l' 'd' 0x00 0x00 0x00 0x00 0x00

# **Reference Implementation**

A reference implementation is provided with the driver. It will do the following:

- 1. Create a shared memory file.
- 2. Create a mutex available to multiple processes.
- 3. Define two devices, each with a name, device identifier, and tag table.
- 4. Define a tag table for each device that contains at least 5 tags. Implementation should allow for expanding the available number of tags by adding to the table only. Include string and array references so data serialization can be fully demonstrated.

Each tag will have the following attributes:

- Name (such as Valve1).
- Register offset.
- Data type. The data types included are as follows:
	- a. Boolean
	- b. Char
	- c. Byte
	- d. Short
	- e. Word
	- f. Long
	- g. DWord
	- h. Float
	- i. Double
	- j. Date
	- k. String
- Array Size is -1 if not applicable.
- Description (such as Slurry output).
- Group (such as X Axis).
- 5. Simulate reading from a device by reading from a cached value on every request. This value is used as the Read response.
- 6. Simulate writing to a device by writing to a cached value with the value in the Write request.
- 7. Perform the simulated Reads and Writes outside the shared memory lock.
- 8. Accept command line argument "exportconfig" to export the configuration file that meets the requirements of the configuration schema. Shared memory name and size will be hard-coded in the sample. The following support information is included:
	- a. **Company Name:** My Company
	- b. **Phone:** 1-888-555-1212
	- c. **Email:** support@mycompany.com
	- d. **Configuration Launch Hint:** At the command prompt…
- e. **Runtime Launch Hint:** At the command prompt…
- f. **Help Launch Hint**
- g. **Additional**
- 9. Output XML in rudimentary fashion (such as string output), rather than utilizing XML DOM/SAX parser in this reference implementation.

# <span id="page-21-0"></span>**Reference Implementation Architecture**

The Shared Memory Server requirements were listed in **CIDA [Overview](#page-15-1)**. The following is for implementing a reference sample only and not a requirement of all CIDAs. The four main classes are CRuntime, CDevice, CTag, and CValue.

#### **CRuntime**

- Creates CDevices and CTags from table.
- Exports configuration settings to configuration file when requested.
- Thread for processing reads and writes.
- Owns list of CDevices.

#### **CDevice**

- Exports its settings to configuration file when requested.
- Provides next tag to process in CRuntime thread.
- Owns list of CTags.

#### **CTag**

- Exports its settings to configuration file when requested.
- . Read and write data members for caching data from Shared Memory.

**Note:** Both Write data from Shared Memory and Simulated Read data are stored at this object.

# **CValue**

- Performs value simulation.
- Manages extended value (arrays and strings) for local storage (CTag).
- Provides VALTYPE helper functions.
- Provides Date and Time conversion functions.

#### **Threads**

The Reference Implementation has two threads: **Main Application Thread** and **Read/Write Thread**. The Main Application Thread is responsible for creating and destroying the Read/Write thread. It also fires a quit event when the quit character is entered at the command line. The Read/Write Thread is responsible for reading from or writing to the device and shared memory.

#### **Read/Write to Device**

1. If the current tag has its "Write request pending" flag set, the following will occur:

- A write will be performed to the device.
- <sup>l</sup> Upon completion, the write result will be cached and the tag flag will be set as "Write response pending."

2. If the current tag has its "Read request pending" flag set, the following will occur:

- A read will be peformed from the device.
- <sup>l</sup> Upon completion, the read result will be cached and the tag flag will be set as "Read response pending."

#### **Read/Write to Shared Memory**

1. If the current tag has its "Write response pending" flag set, the following will occur:

- . The Shared Memory will be updated with the Write result.
- . The Write ResponsePending flag will be set.

2. If the current tag has its "Read response pending" flag set, the following will occur:

- The Shared Memory will be updated with the Read result.
- The Read ResponsePending flag will be set.

3. Get a new tag to process. The walk list of devices and device's list of tags are as follows: first device, first tag; first device, second tag and so on.

4. If the Shared Memory Register for the current tag has a Write RequestPending, set the "Write request pending" flag on tag.

5. If the Shared Memory Register for the current tag has a Read RequestPending, set the "Read request pending" flag on tag.

<span id="page-22-0"></span>6. Read/Write to device.

# **CID/CIDA Reference Implementation Demonstration**

For information on implementing CID/CIDA, follow the instructions below.

- 1. Click **Start** and then navigate to the **Example Source Code** menu. Then, select **Custom Interface Example Code** | **Visual C++ Custom Interface VS2008 Example**.
- 2. Build "cidarefimplcpp" for **Release Mode**.
- 3. Once the CIDA executable file has been created, run the "exportconfig" command line against it to generate the XML configuration file for the server. For example, *<CIDA Filename>.exe -exportconfig*.
- 4. Run "cidarefimplcpp.exe". A console will appear that says "Enter q to quit."
- 5. Next, launch the OPC server.
- 6. In the **Administrator** tool, select **Configuration**. Then, click **File** | **New**.
- 7. To invoke a new Channel Wizard, click on **Click to add a channel**.

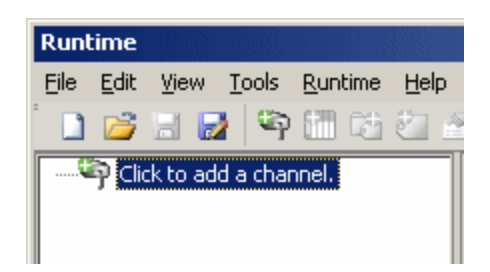

8. Click **Next**. In the drop-down box, select **Custom Interface**.

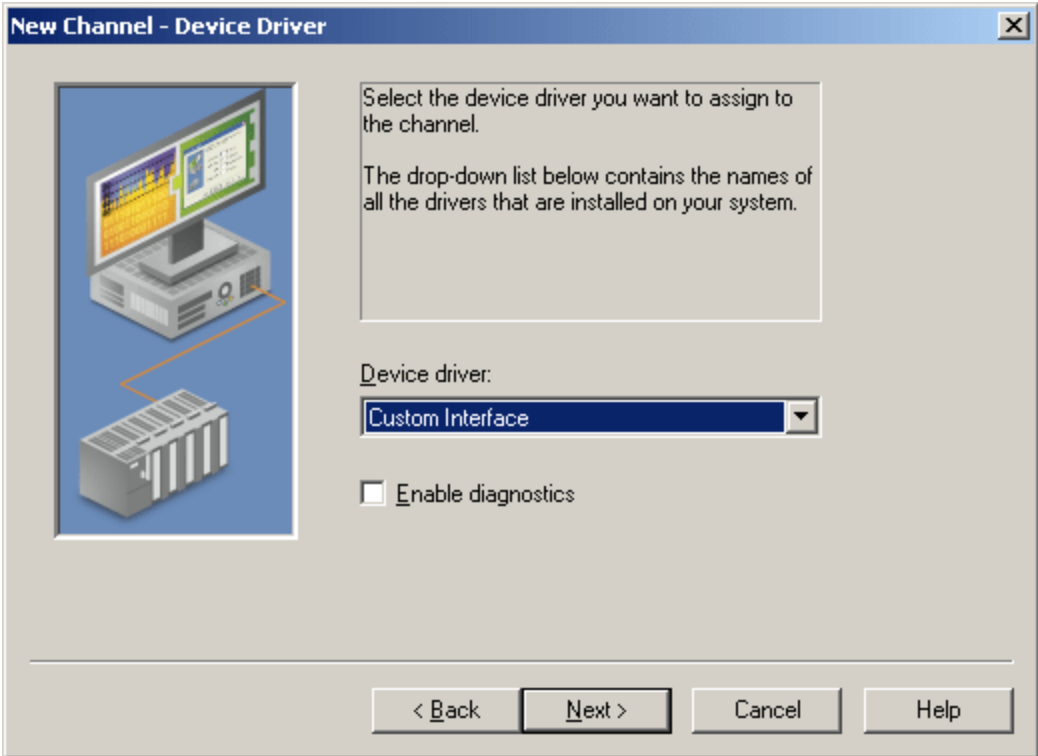

- 9. Click **Next**.
- 10. Click **Next**. When prompted to enter or browse for a configuration file, click on the browse button (designated by ellipses) in order to invoke the **File Open** dialog.

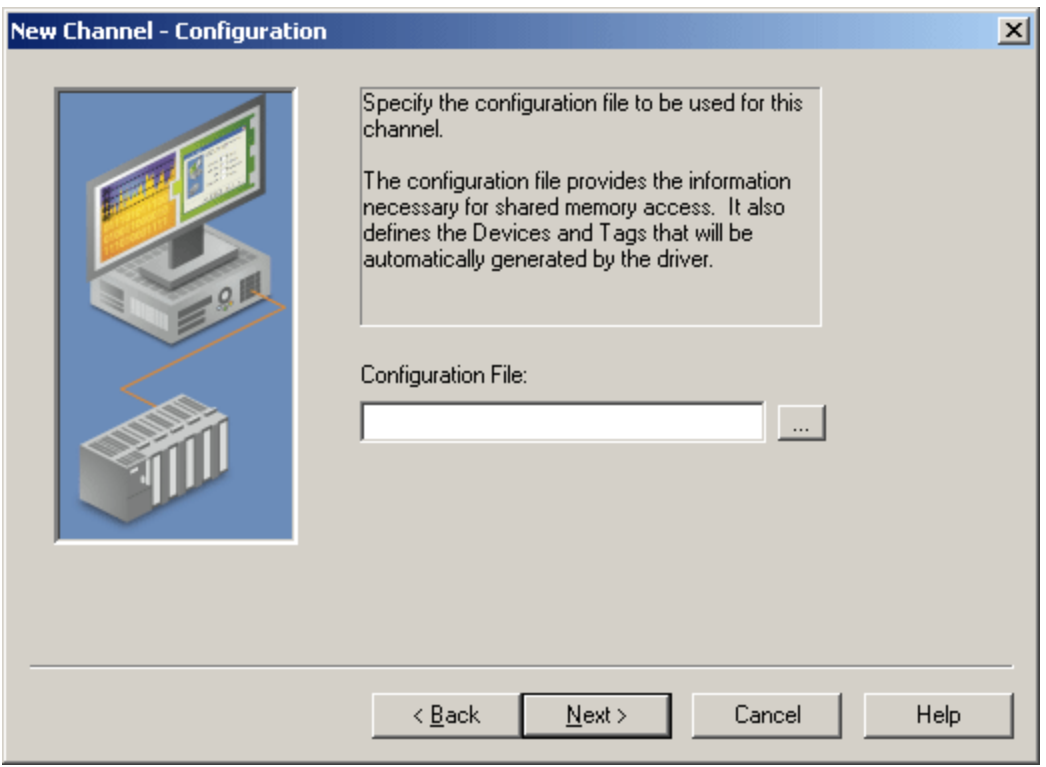

11. In the OPC server's directory, browse to the projects directory and then select "cidarefimplcpp.xml." Then, click **Next**.

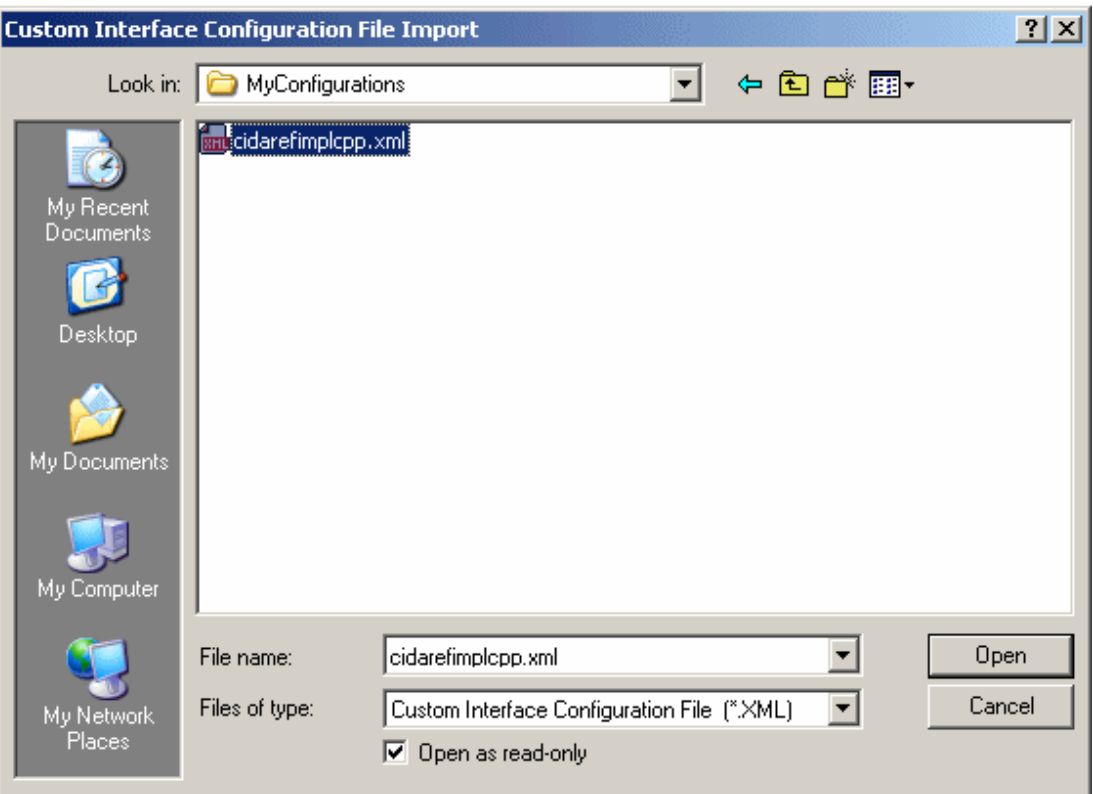

**Note:** If the file imported correctly, the Support Information will be visible in the configuration file.

- 12. To complete the Channel Wizard, click **Next** and then click **Finish**. Devices and tags will be generated automatically based on the configuration file.
- 13. Expand the channel: two devices called "Device1" and "MotionController1" should be visible. Expand the devices: tags and tag groups should be visible.
- 14. Right-click on one of the devices and then select **Properties**.
- 15. In the Device Properties dialog, users will note that the Device Name was automatically imported, that there are no models to choose from, and that the ID is disabled with "N/A."

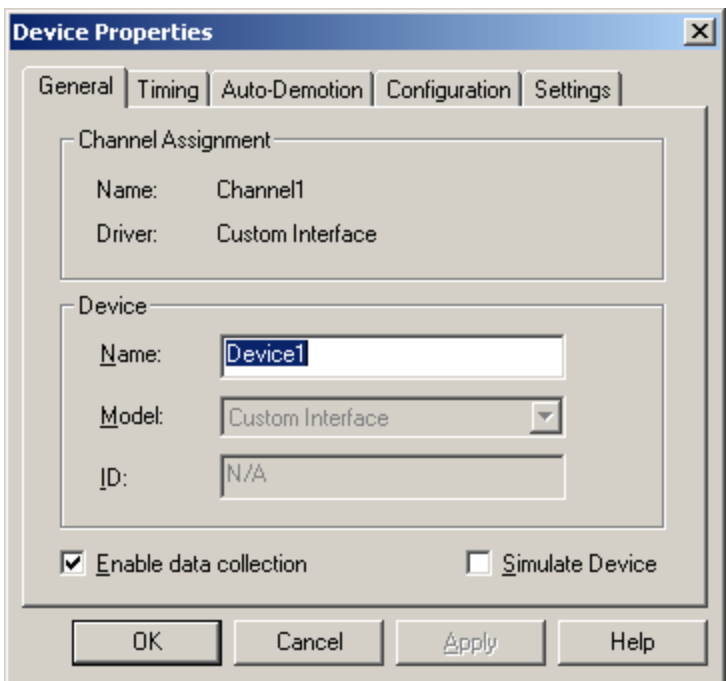

- 16. Click on the **Settings** tab to display the **Timing** parameters. Click on the **Configuration** tab to display the **Configuration File** and **Advanced** settings. For more information, refer to **Device [Configuration](#page-6-1)**.
- 17. Next, launch the OPC Quick Client that comes with the OPC server by clicking **Tools** | **Launch OPC Quick Client**.
- 18. Browse to "Channel1.Device1" and "Channel1.MotionController1". Items will be mapping to the tags within the OPC server.

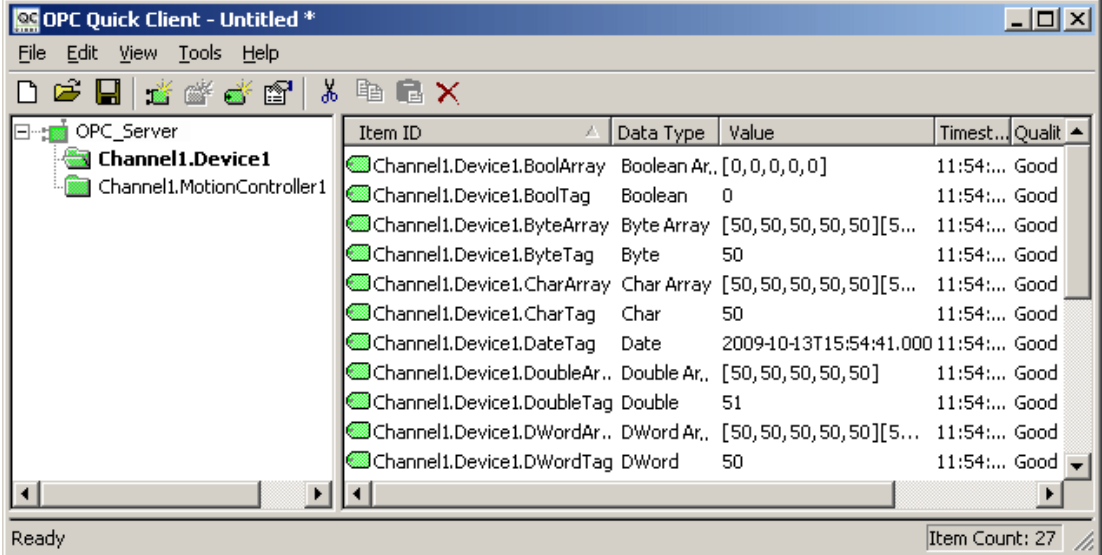

19. Since "cidarefimplcpp.exe" was left running, all items should have Good quality with values ramping every second. The exception will be the Boolean tags (which will toggle) and the String/String Array tags (which will display an empty string).

# <span id="page-25-0"></span>**Channel Diagnostics**

Channel Diagnostics are available to help users troubleshoot CID and CIDA issues. Prior to performing any function on shared memory, the CID will output a TX diagnostic frame detailing the nature of the function. Upon

completion, the CID will output an RX diagnostic frame detailing the results of the function. Channel Diagnostics must be enabled in order to view these diagnostic frames. For more information, refer to "Channel Diagnostics" in the OPC server's help file.

A code has been defined for each function and is derived from the following bit field. For more information on specific function codes, refer to the Read and Write Transaction Frames below.

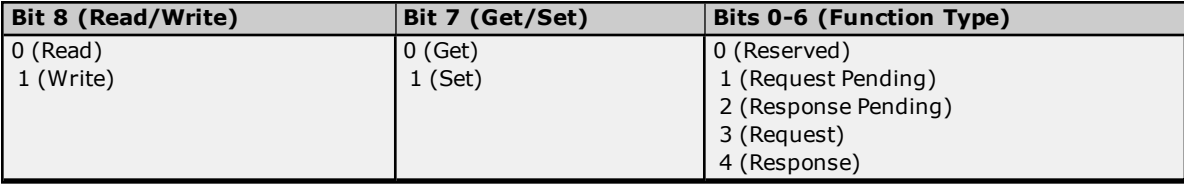

<span id="page-26-0"></span>The shared memory interface functions in the CID return a code to denote the success or failure of that function.

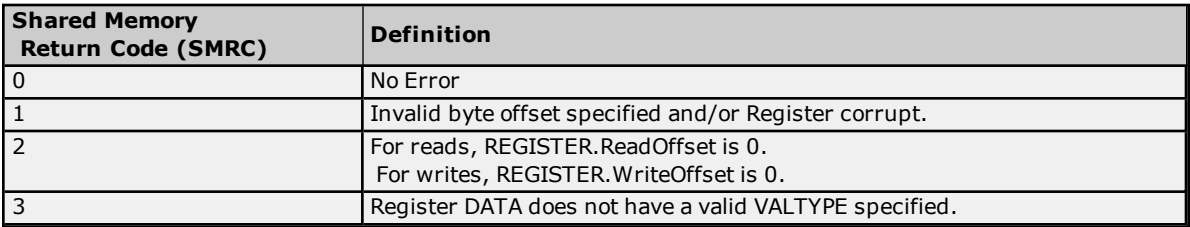

#### **Read Transaction Frames**

The possible read transaction frames that can be exchanged are as follows.

#### **Set Read Request (0x43)**

Request a read of the register at the specified offset.

#### **TX:**

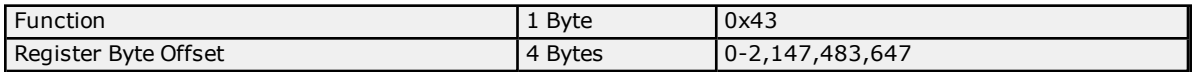

#### **RX:**

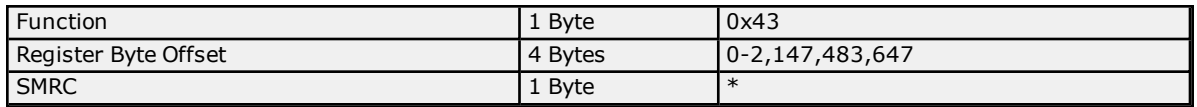

\*Refer to **Shared [Memory](#page-26-0) Return Code** table above.

#### **Get Read Response Pending (0x02)**

Determine if a read response is available. If Pending Flag is not set in the defined timeout period, this read attempt will be considered failed. It will retry according to the attempt count. For more information, refer to "Device Properties - Timing" page in the OPC server's help file.

#### **TX:**

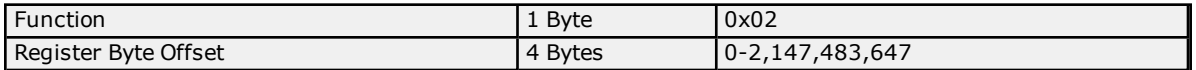

#### **RX:**

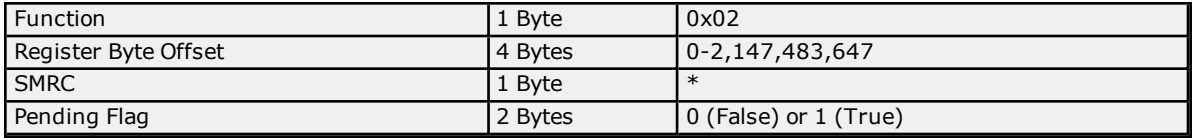

\*Refer to **Shared [Memory](#page-26-0) Return Code** table above.

#### **Get Read Response Data Block (0x04)**

Response from the last read request to the register at the specified offset.

# **TX:**

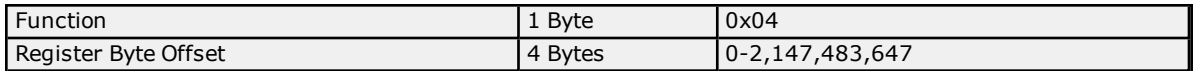

**RX:**

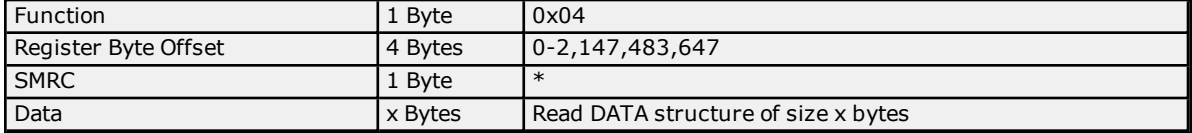

\*Refer to **Shared [Memory](#page-26-0) Return Code** table above.

#### **Set Read Request Pending (0x41)**

Used to clear the read request that timed out. This will prevent the CIDA from servicing the request at a later time.

**TX:**

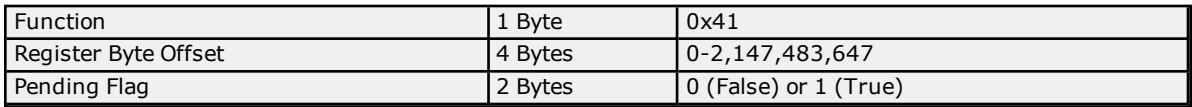

#### **RX:**

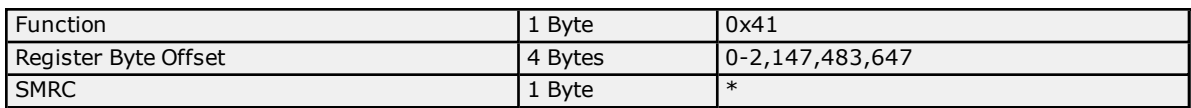

\*Refer to **Shared [Memory](#page-26-0) Return Code** table above.

#### **Set Read Response Pending (0x42)**

Used to clear the read response when the last read request timed out. This will prevent a new request from potentially using an old response.

#### **TX:**

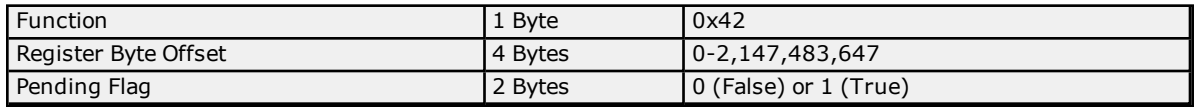

#### **RX:**

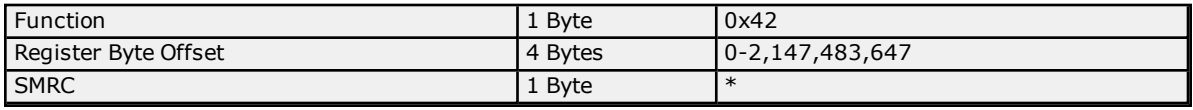

\*Refer to **Shared [Memory](#page-26-0) Return Code** table above.

# **Write Transaction Frames**

The possible write transaction frames that can be exchanged in the Channel Diagnostics window are as follows.

#### **Get Write Request Pending (0x81)**

Determine if the last write request has been processed.

**TX:**

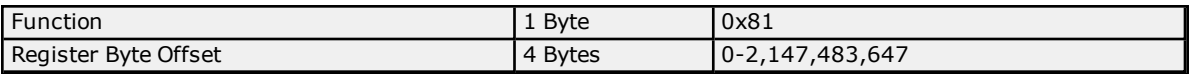

**RX:**

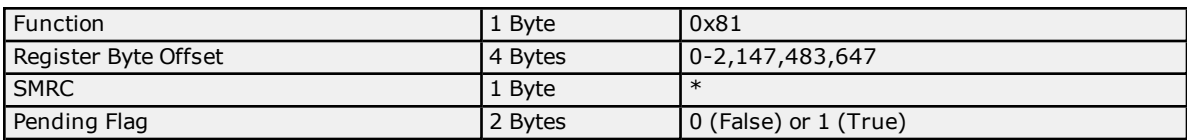

\*Refer to **Shared [Memory](#page-26-0) Return Code** table above.

#### **Set Write Request (0xC3)**

Request a write to the register at the specified offset.

#### **TX:**

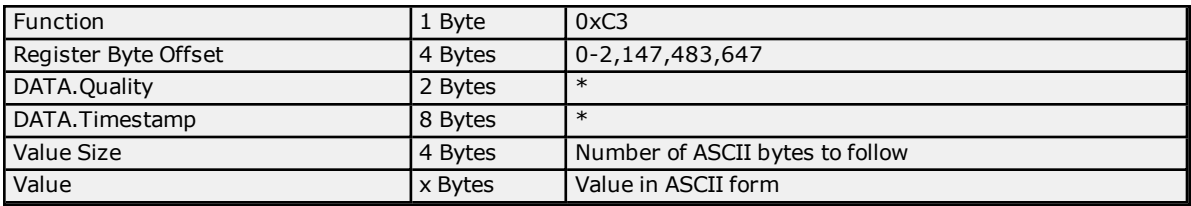

#### \*Refer to **DATA [Structure](#page-18-0)**.

**RX:**

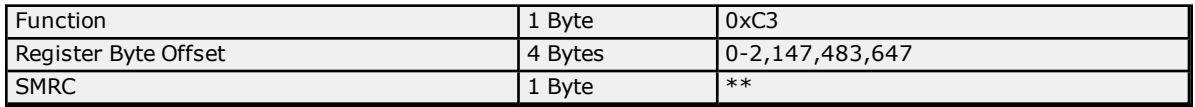

\*\*Refer to **Shared [Memory](#page-26-0) Return Code** table above.

# **Get Write Response Pending (0x82)**

Determine if a write response is available. If Pending Flag is not set in the defined timeout period, this write attempt will be considered failed. It will retry according to the attempt count. For more information, refer to "Device Properties - Timing" page in the OPC server's help file.

#### **TX:**

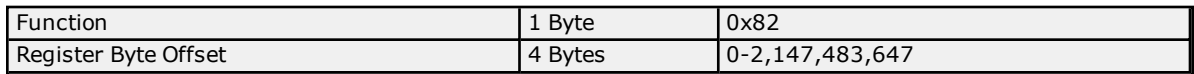

#### **RX:**

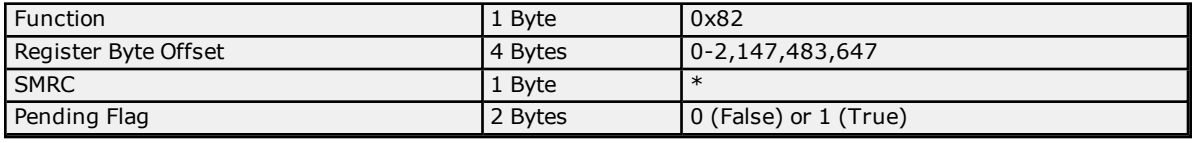

\*Refer to **Shared [Memory](#page-26-0) Return Code** table above.

#### **Get Write Response (0x84)**

Response from the last write request to the register at the specified offset.

**TX:**

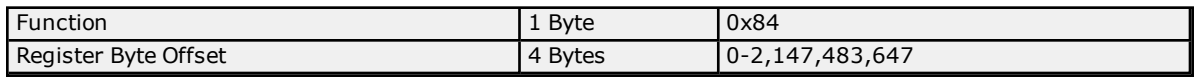

**RX:**

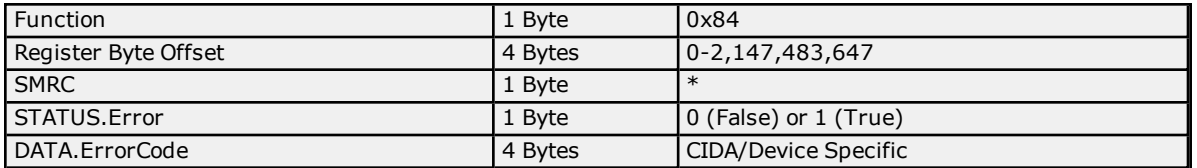

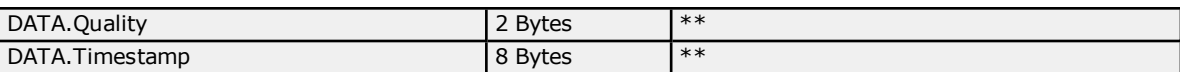

\*Refer to **Shared [Memory](#page-26-0) Return Code** table above. \*\*Refer to **DATA [Structure](#page-18-0)**.

# **Set Write Request Pending (0xC1)**

Used to clear the write request that timed out. This will prevent the CIDA from servicing the request at a later time.

**TX:**

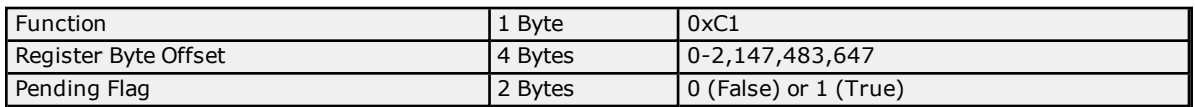

**RX:**

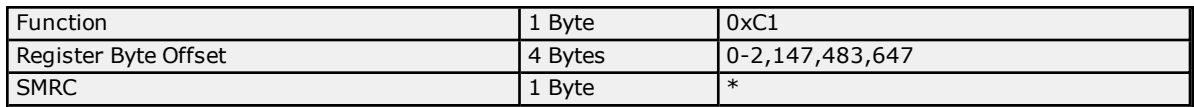

\*Refer to **Shared [Memory](#page-26-0) Return Code** table above.

#### **Set Write Response Pending (0xC2)**

Used to clear the write response when the last write request timed out. This will prevent a new request from potentially using an old response.

**TX:**

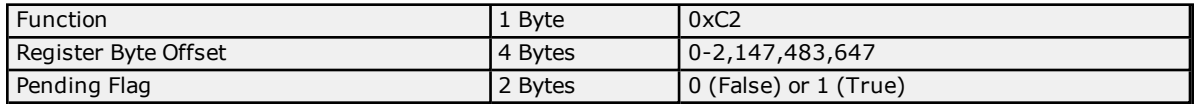

**RX:**

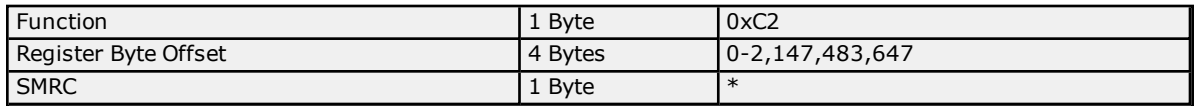

<span id="page-29-0"></span>\*Refer to **Shared [Memory](#page-26-0) Return Code** table above.

# **Channel Diagnostics**

Channel Diagnostics are available to help users troubleshoot CID and CIDA issues. Prior to performing any function on shared memory, the CID will output a TX diagnostic frame detailing the nature of the function. Upon completion, the CID will output an RX diagnostic frame detailing the results of the function. Channel Diagnostics must be enabled in order to view these diagnostic frames. For more information, refer to "Channel Diagnostics" in the OPC server's help file.

A code has been defined for each function and is derived from the following bit field. For more information on specific function codes, refer to the Read and Write Transaction Frames below.

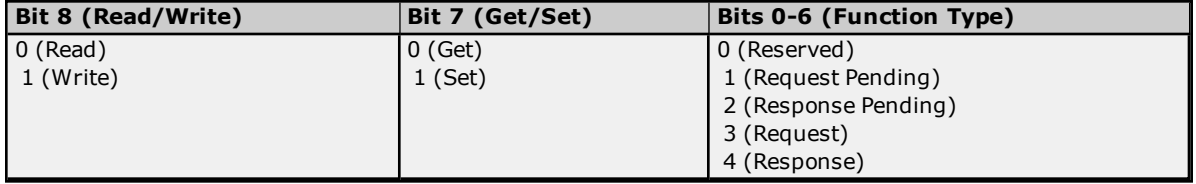

<span id="page-29-1"></span>The shared memory interface functions in the CID return a code to denote the success or failure of that function.

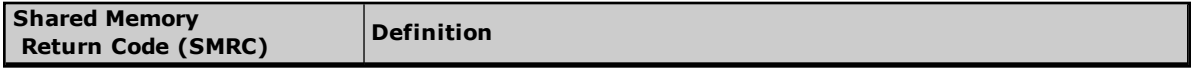

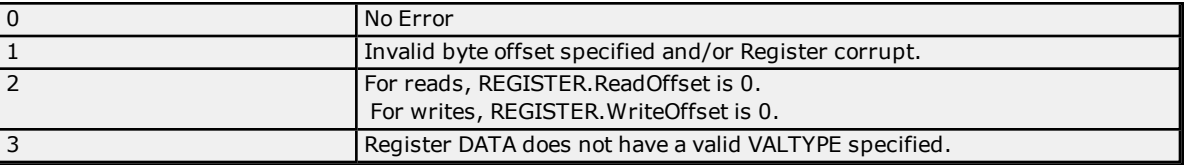

# **Read Transaction Frames**

The possible read transaction frames that can be exchanged are as follows.

## **Set Read Request (0x43)**

Request a read of the register at the specified offset.

**TX:**

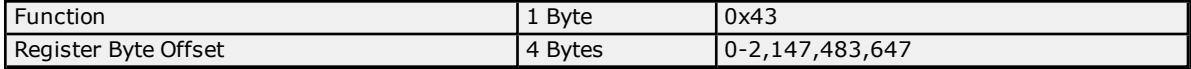

**RX:**

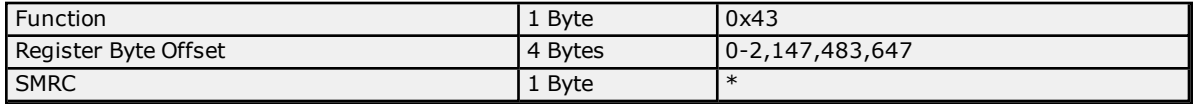

\*Refer to **Shared [Memory](#page-29-1) Return Code** table above.

#### **Get Read Response Pending (0x02)**

Determine if a read response is available. If Pending Flag is not set in the defined timeout period, this read attempt will be considered failed. It will retry according to the attempt count. For more information, refer to "Device Properties - Timing" page in the OPC server's help file.

#### **TX:**

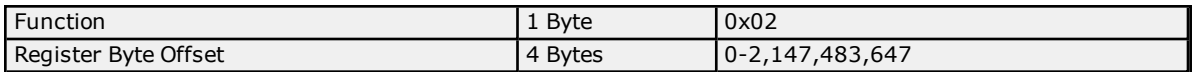

#### **RX:**

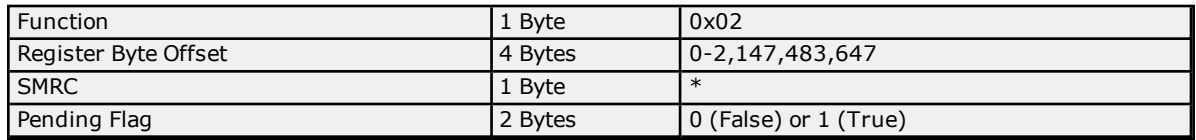

\*Refer to **Shared [Memory](#page-29-1) Return Code** table above.

#### **Get Read Response Data Block (0x04)**

Response from the last read request to the register at the specified offset.

**TX:**

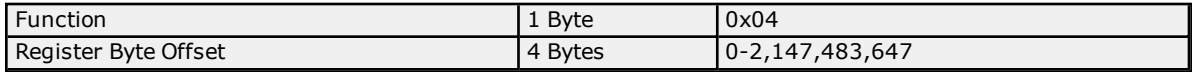

#### **RX:**

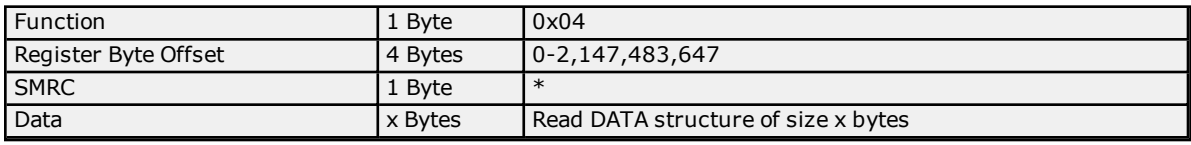

\*Refer to **Shared [Memory](#page-29-1) Return Code** table above.

# **Set Read Request Pending (0x41)**

Used to clear the read request that timed out. This will prevent the CIDA from servicing the request at a later time.

**TX:**

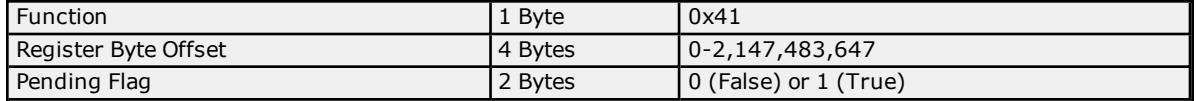

**RX:**

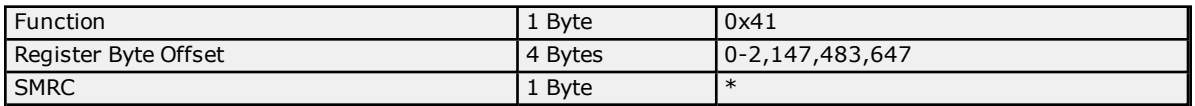

\*Refer to **Shared [Memory](#page-29-1) Return Code** table above.

#### **Set Read Response Pending (0x42)**

Used to clear the read response when the last read request timed out. This will prevent a new request from potentially using an old response.

**TX:**

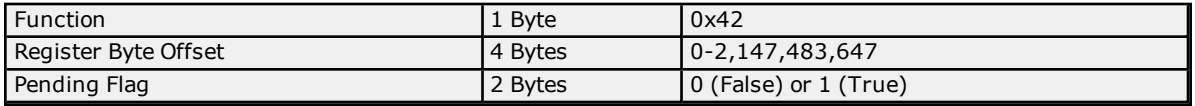

#### **RX:**

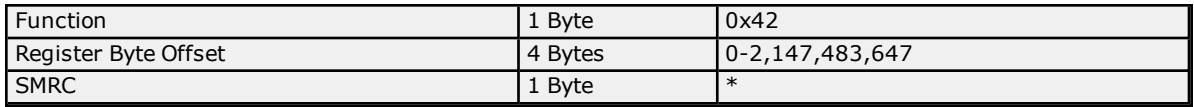

\*Refer to **Shared [Memory](#page-29-1) Return Code** table above.

#### **Write Transaction Frames**

The possible write transaction frames that can be exchanged in the Channel Diagnostics window are as follows.

#### **Get Write Request Pending (0x81)**

Determine if the last write request has been processed.

# **TX:**

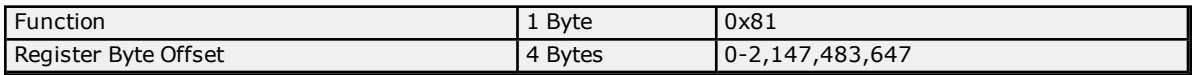

**RX:**

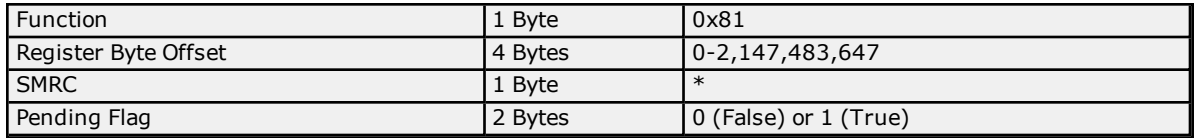

\*Refer to **Shared [Memory](#page-29-1) Return Code** table above.

#### **Set Write Request (0xC3)**

Request a write to the register at the specified offset.

**TX:**

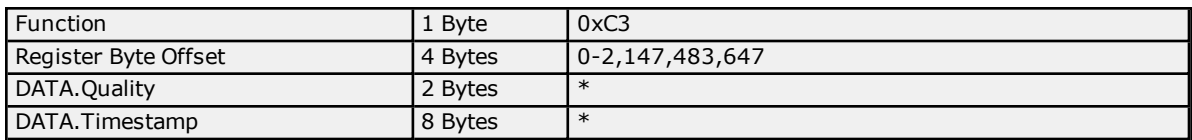

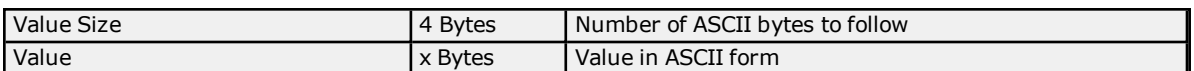

#### \*Refer to **DATA [Structure](#page-18-0)**.

**RX:**

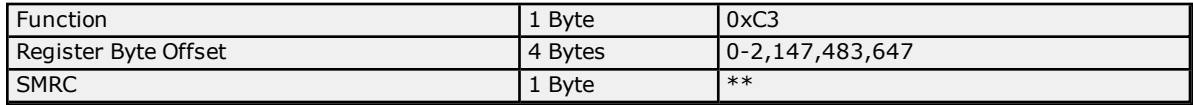

\*\*Refer to **Shared [Memory](#page-29-1) Return Code** table above.

#### **Get Write Response Pending (0x82)**

Determine if a write response is available. If Pending Flag is not set in the defined timeout period, this write attempt will be considered failed. It will retry according to the attempt count. For more information, refer to "Device Properties - Timing" page in the OPC server's help file.

#### **TX:**

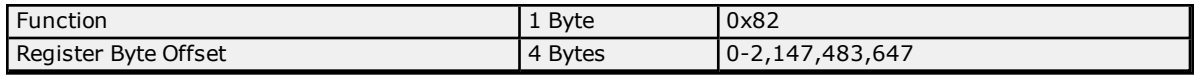

#### **RX:**

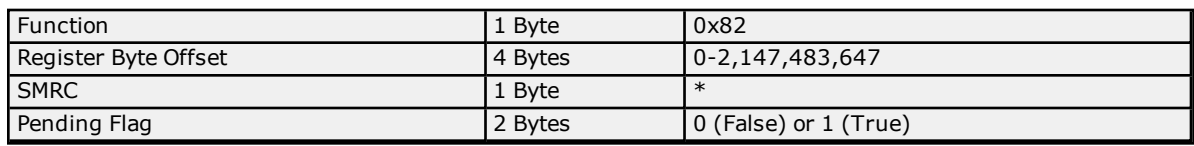

\*Refer to **Shared [Memory](#page-29-1) Return Code** table above.

#### **Get Write Response (0x84)**

Response from the last write request to the register at the specified offset.

#### **TX:**

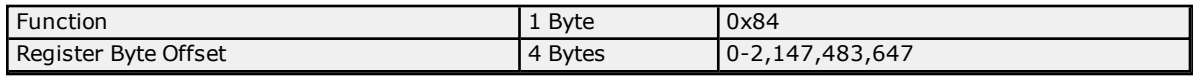

#### **RX:**

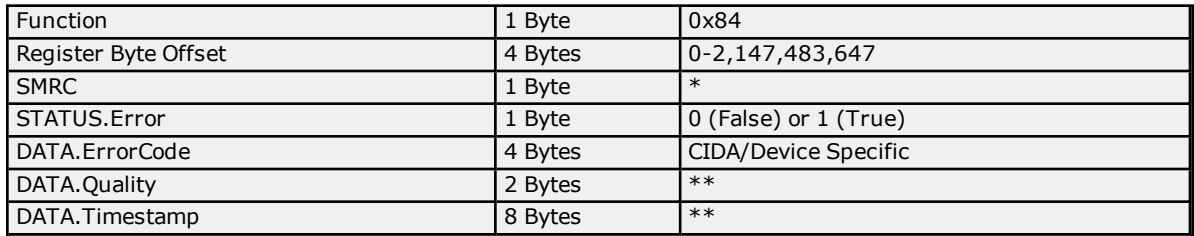

\*Refer to **Shared [Memory](#page-29-1) Return Code** table above. \*\*Refer to **DATA [Structure](#page-18-0)**.

#### **Set Write Request Pending (0xC1)**

Used to clear the write request that timed out. This will prevent the CIDA from servicing the request at a later time.

**TX:**

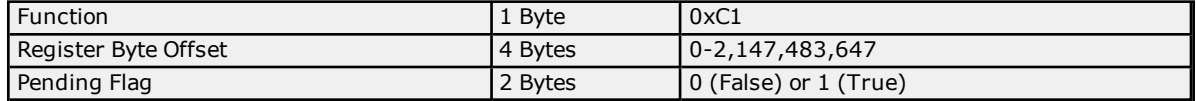

**RX:**

# **Custom Interface Driver Help**

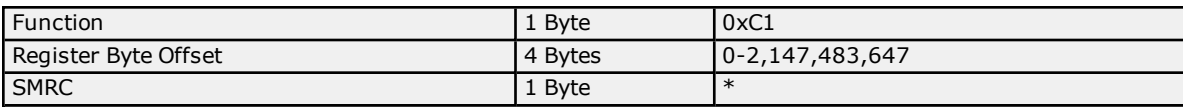

\*Refer to **Shared [Memory](#page-29-1) Return Code** table above.

#### **Set Write Response Pending (0xC2)**

Used to clear the write response when the last write request timed out. This will prevent a new request from potentially using an old response.

**TX:**

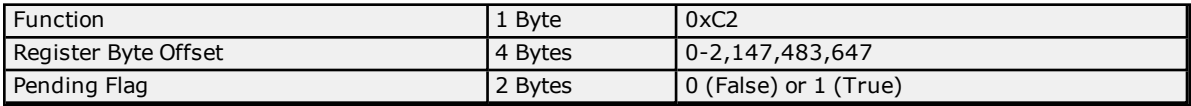

# **RX:**

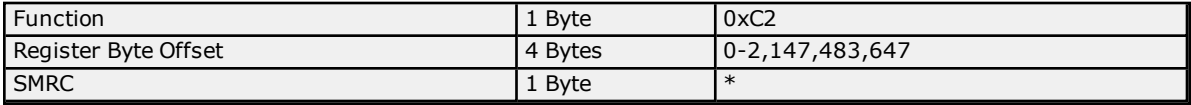

\*Refer to **Shared [Memory](#page-29-1) Return Code** table above.

# <span id="page-34-0"></span>**Index**

# **A**

Address Descriptions [10](#page-9-0) Automatic Device/Tag Generation [11](#page-10-0)

# **C**

Cannot open shared memory file associated with configuration <configuration name>. [12](#page-11-1) Channel Configuration [4](#page-3-1) Channel Diagnostics [26,](#page-25-0) [30](#page-29-0) Channel Setup [4](#page-3-0) CID/CIDA Reference Implementation Demonstration [23](#page-22-0) CIDA Overview [16](#page-15-1) CIDA Requirements [16](#page-15-2)

# **D**

DATA Structure [19](#page-18-0) Data Types Description [9](#page-8-0) Developer Information [16](#page-15-0) Device Configuration [7](#page-6-1) Device Setup [7](#page-6-0)

# **E**

Error Descriptions [12](#page-11-0)

# **H**

Help Contents [3](#page-2-0)

# **O**

Overview [3](#page-2-1)

# **R**

Reference Implementation [21](#page-20-0) Reference Implementation Architecture [22](#page-21-0) REGISTER Structure [18](#page-17-1)

# **S**

Settings [7](#page-6-2) Shared Memory Interface [18](#page-17-0) STRINGARRAY Structure [20](#page-19-0) Support Information [5](#page-4-0)

# **U**

Unable to read from register <register offset> on device <device name>. CIDA <CIDA name> returned error code <error code>. [13](#page-12-1)

- Unable to read from register <register offset> on device <device name>. Register is not configured for read access. [13](#page-12-0)
- Unable to read from register <register offset> on device <device name>. Register value type is not configured for read data. [13](#page-12-2)
- Unable to read to register <register offset> on device <device name>. Register corrupted. [12](#page-11-2)
- Unable to write to register <register offset> on device <device name>. CIDA <CIDA name> returned error code <error code>. [14](#page-13-2)
- Unable to write to register <register offset> on device <device name>. Register corrupted. [15](#page-14-0)
- Unable to write to register <register offset> on device <device name>. Register is not configured for write access. [14](#page-13-0)
- Unable to write to register <register offset> on device <device name>. Register value type is not configured for write data. [14](#page-13-1)

# **V**

VALUE Structure [19](#page-18-1)